# Configuring Apache, PHP, and MySQL Using Homebrew

Install Homebrew

The first thing you will need to do is install [Homebrew.](http://brew.sh/) Open up your terminal and run this:

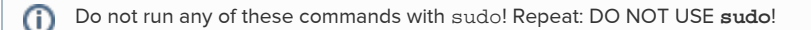

% ruby -e "\$(curl -fsSL [https://raw.github.com/Homebrew/homebrew/go/install\)](https://raw.github.com/Homebrew/homebrew/go/install)"

Pay attention to all the instructions, run the brew doctor command as required, and be sure to configure your PATH afterwards (you might not need to do this).

## Install MySQL with Homebrew

OSX does not come with MySQL installed by default, so we will need to install it using Homebrew:

% brew install mysql

Follow all of the instructions that are output by this process, including the parts about [securing your database.](http://benjsicam.me/blog/how-to-install-mysql-on-mac-os-x-using-homebrew-tutorial/) Once installed you might want to use [LaunchRocket.prefPane](https://github.com/jimbojsb/launchrocket) to manage MySQL and other services you install with Homebrew.

#### Install PHP with Homebrew

Next you will need to install PHP. Because OSX comes with PHP preinstalled, and Homebrew does not duplicate preinstalled packages, you will need to "tap" a new repository first:

- % brew tap josegonzalez/homebrew-php
- % brew install php54 php54-http php54-mcrypt

Again, follow all of the instructions that are output by this process. Once successful, you will also want to install composer:

% brew install composer

Installing composer this way is optional, but will ensure that your local version of Composer stays updated when you run brew upgrade.G)

You should also edit /usr/local/etc/php/5.4/php.ini and set date.timezone to your local timezone. Check the [list of supported](http://php.net/manual/en/timezones.php) [timezones](http://php.net/manual/en/timezones.php) and choose the one most appropriate.

### Enable the Built-in Apache Server

Mac OSX comes with Apache installed by default, but disabled. The easiest way to enable it it is to use [WebSharing.prefPane.](http://clickontyler.com/web-sharing/) If you want to start Apache manually, you can use:

sudo apachectl start

To add a new virtual host, you will need to edit the Apache configuration in /etc/apache2. You might want to use either [osx-vhost-manager](https://github.com/jamiemill/osx-vhost-manager) (free) or [VirtualHostX](http://clickontyler.com/virtualhostx/) (paid) to help manage virtual hosts.

## Finished

Once these steps are completed, have you have properly updated your PATH to include /usr/local/bin, you can follow the rest of the install process. Double check that everything is installed properly with:

```
% php --version
% mysql --version
```
You should end up with PHP 5.4.x and MySQL 5.6.x (or higher).

Now Install and Run Ushahidi

Go to [Installing Ushahidi 3.x](https://wiki.ushahidi.com/display/WIKI/Installing+Ushahidi+3.x) and follow the instructions there, starting with downloading the Ushahidi code.